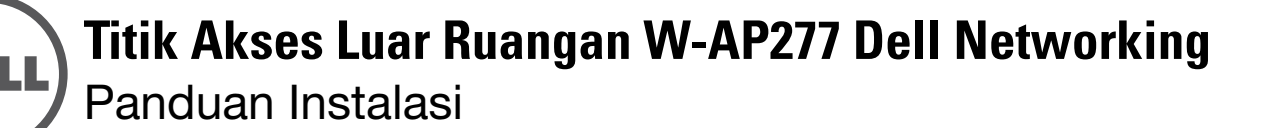

W-AP277 adalah titik akses (AP) Dell nirkabel dual-radio IEEE 802.11ac untuk luar ruangan yang diperkuat terhadap lingkungan. Titik akses ini menggunakan teknologi MIMO (Multiple-Input, Multiple-Output) dan teknik modus kecepatan tinggi lainnya untuk mencapai fungsi 2,4 GHz dan 5 GHz 802.11ac kinerja-tinggi, sambil mendukung layanan nirkabel 802.11a/b/g/n yang ada saat ini. Titik akses W-AP277 hanya bekerja jika terhubung dengan Kontroler Seri-W Dell Networking.

# **Operasi W-AP277**

- Transiver nirkabel
- Titik akses nirkabel (IEEE 802.11 a/b/g/n/ac)
- Pemantau udara nirkabel (IEEE 802.11 a/b/g/n/ac)
- Fungsi jaringan yang tidak tergantung protokol
- Kompatibilitas dengan IEEE 802.3at PoE
- Konfigurasi pengelolaan terpusat dan upgrade dengan kontroler Dell.

# **Ikhtisar Panduan**

- ["Ikhtisar Perangkat Keras W-AP277" di halaman 2](#page-1-0) menyediakan ikhtisar perangkat keras terperinci bagi titik akses W-AP277.
- ["Sebelum Memulai" di halaman 4](#page-3-0) menyediakan pertanyaan penting yang perlu diajukan serta item yang perlu dipertimbangkan saat penempatan jaringan nirkabel.
- ["Memasang Titik Akses" di halaman 6](#page-5-0) menjabarkan proses multi-langkah agar pemasangan dan penempatan titik akses W-AP277 berhasil.
- ["Kepatuhan Peraturan dan Keselamatan" di halaman 11](#page-10-0) menyediakan informasi kepatuhan keselamatan dan peraturan.

# **Isi Kemasan**

- Titik Akses W-AP277
- Wartel Kabel x2
- Kabel Konsol USB
- Lug Tembaga x1
- Sekrup M4x6 x1
- Panduan Instalasi (dokumen ini)

**CATATAN:** Tutup kedap cuaca untuk Ethernet, Konsol, dan antarmuka daya tersambung ke AP di dalam kemasan.

**CATATAN:** Kit dudukan untuk digunakan pada titik akses W-AP277 dijual terpisah. Hubungi wiraniaga Dell untuk mendapatkan perincian.

**CATATAN:** Beri tahu pemasok jika ada komponen yang salah, tidak ada, atau rusak. Jika mungkin, simpan kardusnya, termasuk bahan kemasan aslinya. Gunakan benda-benda ini untuk mengemas ulang dan mengembalikan unit kepada pemasok jika perlu.

 $\mathscr U$ 

 $\mathscr U$ 

 $\mathscr U$ 

# <span id="page-1-0"></span>**Ikhtisar Perangkat Keras W-AP277**

**Gambar 1** *Tampak Depan W-AP277* 

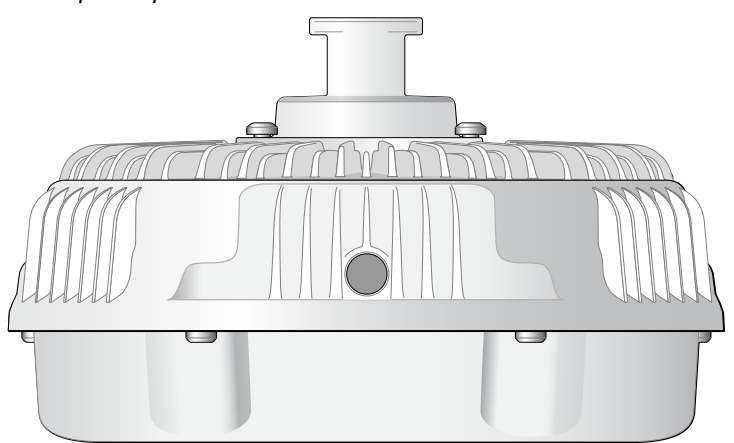

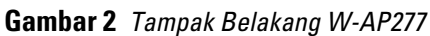

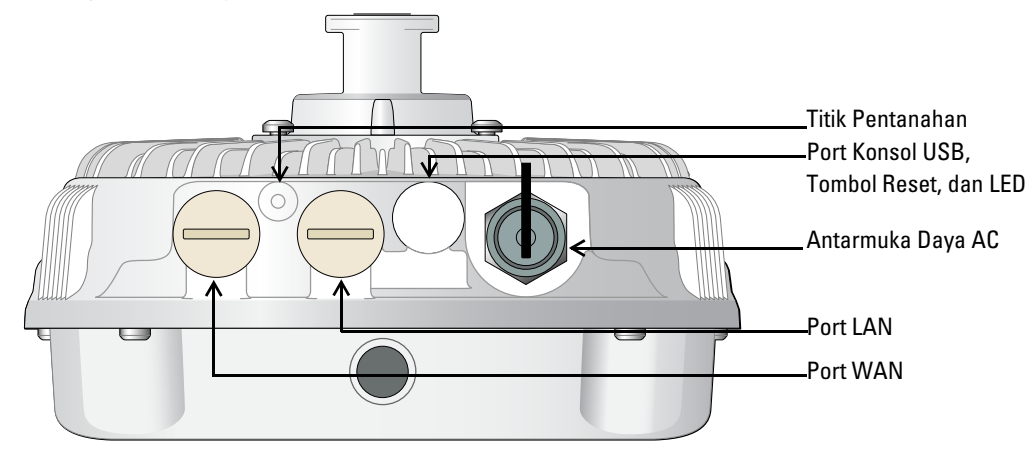

**LED** 

Titik akses W-AP277 dilengkapi dengan satu LED yang menandakan status sistem titik akses.

<span id="page-1-1"></span>**Tabel 1** *Status LED W-AP277 saat But*

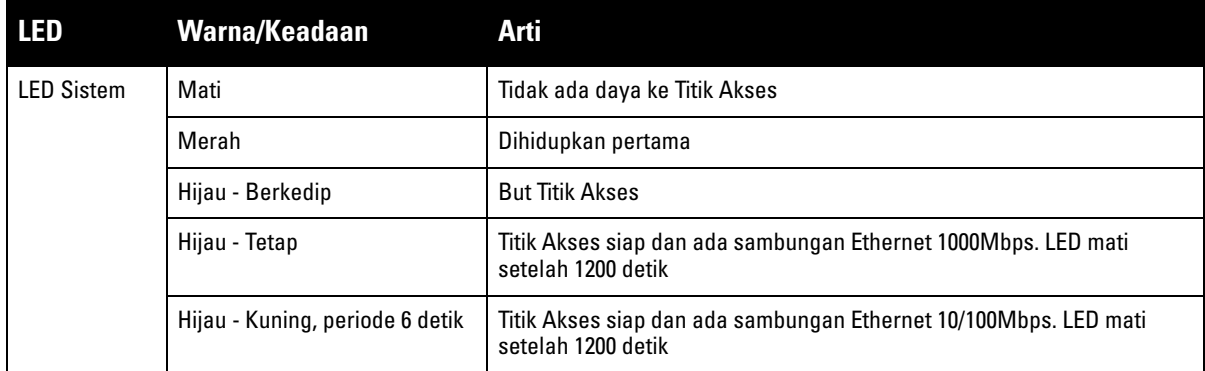

<span id="page-2-1"></span>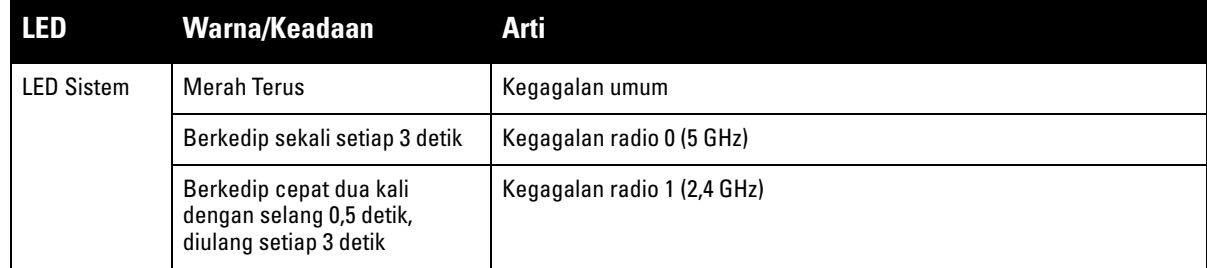

### **Port Konsol USB**

Dengan port konsol USB Micro-B, Anda dapat menghubungkan Titik Akses ke terminal atau laptop untuk manajemen lokal langsung. Gunakan kabel konsol USB yang disertakan untuk menyambungkan Titik Akses. Anda dapat mengunduh driver adaptor USB-UART yang diperlukan dari **download.dell-pcw.com** di bawah tab **Tools & Resources [Alat & Sumber Daya]**.

Gunakan setelan berikut untuk mengakses terminal:

**Tabel 3** *Setelan Konsol*

|      |         | Laju Baud Bit Data Paritas Bit Stop Kendali Aliran |
|------|---------|----------------------------------------------------|
| 9600 | Tak ada | Tak ada                                            |

### **Port Ethernet**

Titik akses W-AP277 dilengkapi dengan dua port Ethernet Gigabit 10/100/1000Base-T (RJ-45) (port WAN dan LAN) untuk konektivitas jaringan kabel. Port WAN mendukung Daya lewat Ethernet (PoE) 802.3at, menerima 48 VDC (nominal) sebagai perangkat berdaya (PD) definisi standar dari peralatan catu daya (PSE), seperti injektor midspan PoE.

Port ini memiliki konektor perempuan RJ-45 dengan pin keluar seperti terlihat di [Gambar 3](#page-2-0).

### <span id="page-2-0"></span>**Gambar 3** *Pin Keluar Port Ethernet Gigabit*

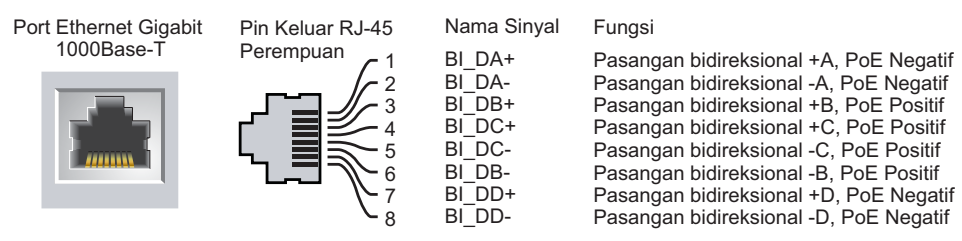

### **Tombol Reset**

Tombol reset dapat digunakan untuk mengembalikan Titik Akses ke setelan default pabrik. Untuk mereset Titik Akses:

- 1. Matikan Titik Akses.
- 2. Tekan dan tahan tombol reset dengan benda kecil seperti penjepit kertas.
- 3. Hidupkan Titik Akses tanpa melepaskan tombol reset. LED sistem akan berkedip dalam 5 detik.
- 4. Lepaskan tombol reset.

LED sistem akan berkedip lagi dalam 15 detik menandakan proses reset telah selesai. Titik Akses akan melanjutkan but dengan setelan default pabrik.

### **Antarmuka Daya AC**

Titik akses W-AP277 dapat menerima listrik AC dalam rentang 100 - 240 VAC. Kit konektor listrik atau kabel listrik dijual terpisah.

### **Titik Pentanahan**

Jangan lupa melindungi Titik Akses dengan memasang kabel pentanahan. Koneksi pentanahan ini harus rampung sebelum menghubungkan daya ke lingkungan Titik Akses.

### **Gambar 4** *Tampak Atas W-AP277*

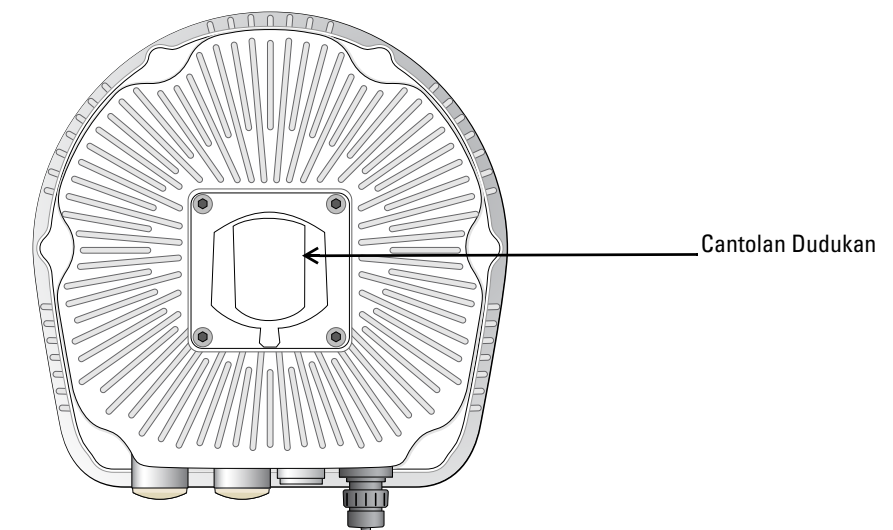

**Gambar 5** *Tampak Bawah W-AP277*

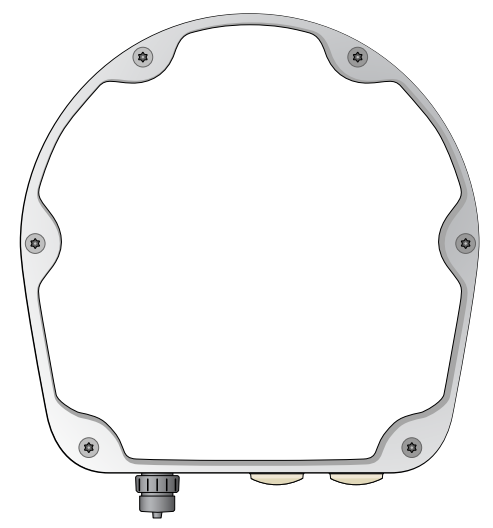

# <span id="page-3-0"></span>**Sebelum Memulai**

**HATI-HATI:** Pernyataan FCC: Pemutusan yang tidak benar pada titik akses yang dipasang di Amerika Serikat dan dikonfigurasi ke kontroler model non-AS adalah pelanggaran terhadap pemberian otorisasi peralatan dari FCC. Pelanggaran yang disengaja dapat mengakibatkan FCC harus segera memutuskan operasi dan dapat menyitanya (47 CFR 1.80).

 $\triangle$ 

#### **HATI-HATI:** Pernyataan UE:

Lower power radio LAN product operating in 2.4 GHz and 5 GHz bands. Refer to the *Dell Networking W-Series ArubaOS User Guide* for details on restrictions.

Produit réseau local radio basse puissance operant dans la bande fréquence 2.4 GHz et 5 GHz. Merci de vous referrer au *Dell Networking W-Series ArubaOS User Guide* pour les details des restrictions.

Low Power FunkLAN Produkt, das im 2.4 GHz und im 5 GHz Band arbeitet. Weitere Informationen bezlüglich Einschränkungen finden Sie im *Dell Networking W-Series ArubaOS User Guide.*

Apparati Radio LAN a bassa Potenza, operanti a 2.4 GHz e 5 GHz. Fare riferimento alla *Dell Networking W-Series ArubaOS User Guide* per avere informazioni detagliate sulle restrizioni.

#### **Persyaratan Jaringan Pra-Pemasangan**

Setelah perencanaan WLAN selesai dan produk yang sesuai dan penempatannya ditetapkan, kontroler Dell harus dipasang dan dilakukan setup awal sebelum Titik Akses Dell digunakan.

Untuk setup awal kontroler, rujuk *Panduan Mulai Cepat ArubaOS Seri-W Dell Networking* mengenai perangkat lunak yang terpasang di kontroler.

### **Daftar Periksa Pra-Instalasi**

Sebelum memasang titik akses, pastikan Anda memiliki hal-hal yang tercantum di bawah ini:

- Kabel Ethernet Gigabit dengan panjang yang diperlukan
- Catu daya AC atau catu PoE yang mematuhi IEEE 802.3at
- Kontroler Mobilitas Dell yang diatur dan terpasang di jaringan
- Konektivitas jaringan lapisan 2/3 ke Titik Akses
- Salah satu layanan jaringan berikut:
	- Protokol Penemuan Aruba (Aruba Discovery Protocol/ADP)
	- Server DNS dengan catatan "A"

U

╱╲

Server DHCP dengan opsi yang sesuai vendor

**CATATAN:** Dell, untuk mematuhi persyaratan pemerintah, telah merancang titik akses W-AP277 sehingga hanya administrator jaringan yang berwenang yang dapat mengubah setelan konfigurasi. Untuk konfigurasi Titik Akses, rujuk *Panduan Mulai Cepat ArubaOS Seri-W Dell Networking* dan *Panduan Pengguna ArubaOS Seri-W Dell Networking*.

**HATI-HATI:** Titik akses adalah perangkat pemancaran radio dan karenanya tunduk kepada peraturan pemerintah. Administrator jaringan yang bertanggung jawab atas konfigurasi dan pengoperasian titik akses harus mematuhi peraturan siaran lokal. Tepatnya, titik akses harus menggunakan penentuan saluran yang sesuai dengan lokasi yang akan menggunakan titik akses tersebut.

#### **Memverifikasi Konektivitas Pra-Pemasangan**

Sebelum Anda memasang Titik Akses dalam lingkungan jaringan, pastikan lebih dahulu bahwa Titik Akses itu dapat menentukan lokasi dan tersambung ke kontroler saat dihidupkan.

Tepatnya, Anda harus memverifikasi kondisi berikut:

- Saat terhubung dengan jaringan, setiap Titik Akses diberi alamat IP yang valid.
- Titik Akses dapat menentukan lokasi kontroler.

Rujuk *Panduan Mulai Cepat ArubaOS Seri-W Dell Networking* mengenai instruksi penentuan lokasi dan melakukan koneksi ke kontroler.

### **Pertimbangan Penempatan dan Perencanaan Luar Ruangan**

Sebelum menempatkan jaringan nirkabel luar ruangan, lingkungan harus dievaluasi agar dapat merencanakan penempatan WLAN Dell yang berhasil. Keberhasilan mengevaluasi lingkungan memungkinkan pemilihan antena dan titik akses Dell yang benar, dan membantu penentuan penempatannya agar mendapatkan cakupan gelombang radio yang optimal. Proses ini merupakan perencanaan WLAN atau Frekuensi Radio dan Dell dapat membantu dalam proses perencanaan luar ruangan.

Untuk **sistem WLAN yang dipasang di luar ruangan di AS,** persyaratan berikut ini harus dipenuhi.

- 1. Sistem harus **dipasang secara profesional** oleh insinyur berkualifikasi yang menguasai WLAN, termasuk mitra dan penjual Dell yang terlatih.
- 2. Operasi dalam pita 5600-5650MHz dilarang.
- 3. Jika berjarak 35 km dari TDWR, frekuensi pusat WLAN harus berjarak 30 MHz dari frekuensi pusat TDWR.
	- a. Jika radar beroperasi dari 5600-5610 MHz, nonaktifkan penggunaan kanal 116 (5580 MHz).
	- b. Jika radar beroperasi dari 5630-5650 MHz, nonaktifkan penggunaan kanal 132 (5660 MHz).

Untuk lokasi TWDR di AS, lihat **www.wispa.org/tdwr-locations-and-frequencies**.

### **Menentukan Lokasi Pemasangan**

Anda dapat menempatkan titik akses W-AP277 pada dinding atau tiang. Gunakan peta penempatan Titik Akses yang dihasilkan oleh aplikasi perangkat lunak Rencana RF dari Dell, untuk menentukan lokasi pemasangan yang baik. Setiap lokasi harus sedekat mungkin dengan pusat area cakupan yang diinginkan dan harus bebas penghalang atau sumber interferensi yang jelas. Sumber interferensi/penyerap/pemantul frekuensi radio akan berdampak pada rambatan frekuensi radio dan harus diperhitungkan pada tahap perencanaan dan disesuaikan dalam rencana frekuensi radio.

### **Mengidentifikasi Sumber Penyerap/Reflektor/Interferensi Frekuensi Radio yang Diketahui**

Mengidentifikasi sumber penyerap/reflektor/interferensi frekuensi radio yang diketahui saat di lapangan pada tahap pemasangan itu penting. Pastikan sumber-sumber ini diperhitungkan saat Anda memasang Titik Akses ke lokasi tetapnya. Contoh sumber yang menurunkan kualitas kinerja frekuensi radio:

- Semen dan bata
- Objek yang mengandung air
- Logam
- Oven microwave
- Headset dan telepon nirkabel

# <span id="page-5-0"></span>**Memasang Titik Akses**

**CATATAN:** Servis semua produk Seri-W Dell Networking hanya boleh dilakukan oleh personel terlatih.

### **Menggunakan Kit Dudukan AP-270-MNT-H1**

Titik akses W-AP277 dapat dipasang di dinding atau di tiang menggunakan kit dudukan AP-270-MNT-H1.

**CATATAN:** Titik akses W-AP277 tidak disertai dengan kit dudukan. Kit dudukan AP-270-MNT-H1 tersedia sebagai aksesori dan harus dipesan terpisah.

 $\mathscr{U}$ 

 $\mathscr{U}$ 

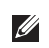

/N

U

**CATATAN:** Untuk pemasangan Titik Akses menggunakan kit dudukan AP-270-MNT-H1, lihat *Panduan Instalasi AP-270-MNT-H1* yang disertakan dengan kit dudukan itu.

### **Pentanahan AP**

Setelah dipasang, titik akses W-AP277 harus ditanahkan sebelum dinyalakan. Kabel pentanahan harus AWG #8.

- 1. Kupas salah satu ujung kabel pentanahan, lalu pasang kabel pentanahan telanjang itu ke lug tembaga yang disertakan, kemudian tekan kuat dengan tang crimping.
- 2. Pasangkan lug tembaga ke lubang pentanahan di titik akses dengan baut M4 x6 seperti yang ditunjukkan di [Gambar 6.](#page-6-0)

#### <span id="page-6-0"></span>**Gambar 6** *Pentanahan AP*

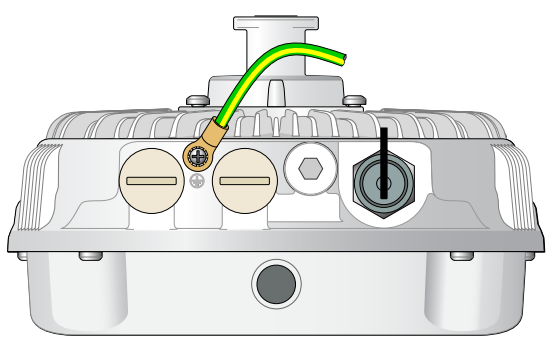

### **Menyambungkan Kabel Ethernet**

Untuk menghubungkan kabel Ethernet ke Titik Akses, lakukan langkah berikut ini menggunakan wartel kabel yang disertakan dengan paket Titik Akses.

**PERINGATAN:** Masalah konektivitas dan PoE dapat terjadi jika tidak menggunakan wartel kabel Ethernet yang disertakan.

**CATATAN:** Kabel Ethernet tidak disertakan dan harus dibeli terpisah. Gunakan kabel KAT 5E resistan-UV untuk luar ruangan yang sesuai atau kabel RJ45 yang lebih baik, untuk digunakan pada titik akses.

#### **Gambar 7** *Memasang Wartel Kabel*

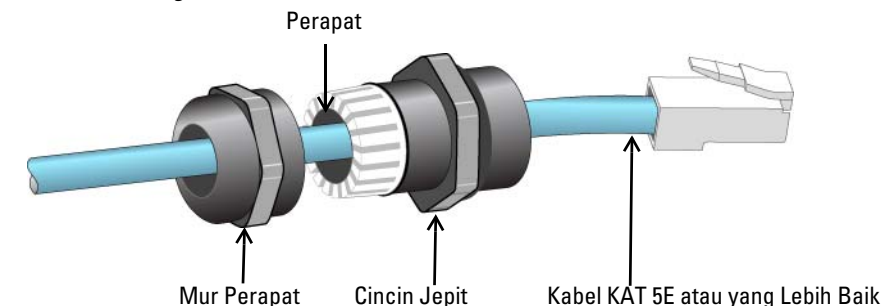

- 1. Masukkan kabel ke dalam mur perapat (konektor RJ45 belum terpasang).
- 2. Masukkan kabel ke dalam cincin jepit.
- 3. Dengan alat crimping, pasang konektor RJ45 berperisai pada ujung kabel.
- 4. Lepaskan tutup kedap-cuaca dari port Ethernet.
- 5. Masukkan konektor RJ45 ke port Ethernet.
- 6. Pasang cincin jepit pada port Ethernet.
- 7. Pasang mur perapat pada cincin jepit.

 $\mathscr U$ 

**CATATAN:** Perapat di dalam cincin jepit, menurut default pabrik, dapat digunakan untuk kabel berdiameter 5-8,5 mm. Dalam kit wartel kabel, perapat lain disediakan untuk digunakan dengan kabel berdiameter 7-10 mm.

### **Menyambungkan Kabel Listrik**

**HATI-HATI:** Pemasangan dan servis produk Dell harus dilakukan oleh Pemasang Profesional dengan cara yang sesuai dengan aturan listrik yang berlaku di yurisdiksi pemasangan tersebut. Di banyak negara, operasi ini memerlukan montir listrik yang berizin. Di Jepang, hal ini dilakukan oleh Montir Listrik yang Disertifikasi oleh Kementerian Ekonomi, Perdagangan, dan Industri.

 $\mathscr{U}$ 

 $\triangle$ 

**CATATAN:** Titik akses W-AP277 tidak disertai dengan kabel listrik. Ini tersedia sebagai aksesori dan harus dipesan terpisah.

Ada dua cara untuk menghubungkan titik akses W-AP277 ke listrik AC. Tersedia dua variasi kabel listrik serta kit konektor yang memungkinkan pelanggan merangkai kabel sendiri jika tawaran standar tidak cocok dengan keperluan pemasangannya.

SKU yang berlaku untuk opsi ini adalah:

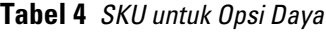

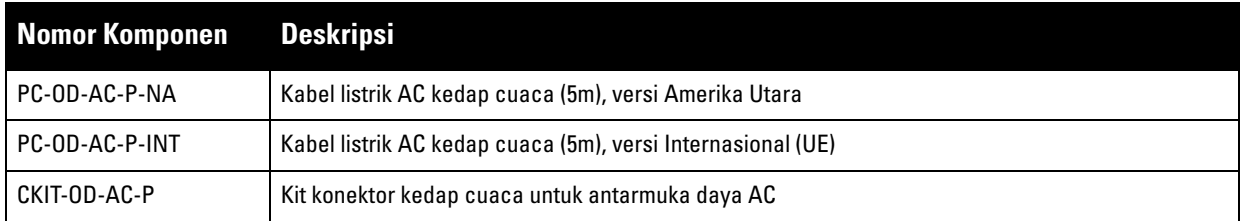

Perbedaan antara varian komponen NA dan INTL adalah kode warna konduktor.

- Kabel Amerika Utara menggunakan Hitam (Bermuatan), Putih (Netral), dan Hijau (Tanah).
- Komponen INTL mengikuti aturan internasional Cokelat (Bermuatan), Biru (Netral), dan Kuning/Hijau (Tanah)

### **Praktik Terbaik untuk Sambungan Luar Ruangan ke Listrik AC**

Dalam segala situasi dan dengan segala infrastruktur luar ruangan, praktik yang dianjurkan adalah menghubungkan ke listrik AC dalam kotak sambungan berpelindung cuaca kelas luar ruangan. Ini perlu dilakukan oleh petugas berkualifikasi dengan cara yang sesuai dengan peraturan listrik yang berlaku di yurisdiksi pemasangan tersebut. Di banyak negara, operasi ini memerlukan montir listrik yang berizin.

Di Jepang, hal ini dilakukan oleh Montir Listrik yang Disertifikasi oleh Kementerian Ekonomi, Perdagangan, dan Industri.

Penggunaan steker pada peralatan infrastruktur hanya cocok untuk pemasangan sementara di tempat yang menoleransi gangguan tersandung oleh steker GFI. Jika ingin memasang steker ke rangkaian kabel, pemasang harus mengikuti semua petunjuk yang disediakan bersama dengan steker, dengan mematuhi aturan listrik setempat.

### **Penggunaan CKIT-OD-AC-P**

Petunjuk perakitan komponen ini dikirimkan bersama komponennya. Semua petunjuk harus diikuti untuk memastikan perakitan konektor ke kabel dilakukan secara benar.

Spesifikasi yang dipersyaratkan untuk kabel pihak ketiga yang digunakan bersama solusi CKIT adalah sebagai berikut:

 Spesifikasi kabel listrik AC (saat menggunakan kit konektor AC dan kabel khusus): tegangan minimum/arus maksimum 250V/1A, diameter 6-12mm, untuk penggunaan luar ruangan dan keterpaparan UV

### **Konektor Kabel Listrik AC PIN KELUAR**

**Gambar 8** *Konektor kabel listrik AC* 

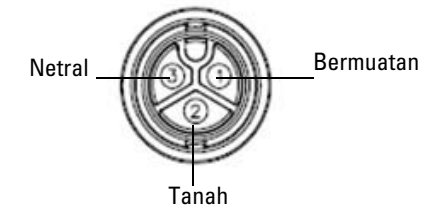

### **Menyambungkan Kabel Listrik ke Titik Akses**

- 1. Lepaskan tutup kedap cuaca dari antarmuka daya.
- 2. Colokkan konektor kabel listrik ke antarmuka daya, lalu kencangkan mur jepit dengan tangan.

# **Memverifikasi Konektivitas Pasca-Pemasangan**

LED terintegrasi pada Titik Akses dapat digunakan untuk memverifikasi bahwa Titik Akses berhasil menerima daya dan melakukan inisialisasi (lihat [Tabel 1](#page-1-1) dan [Tabel 2](#page-2-1)). Rujuklah *Panduan Mulai Cepat ArubaOS Seri-W Dell Networking* untuk perincian tentang cara memverifikasi konektivitas jaringan pasca-instalasi.

# **Mengonfigurasi AP**

### **Pengaturan/Pengaturan Kembali Titik Akses**

Parameter pengaturan unik untuk setiap Titik Akses. Parameter Titik Akses lokal ini awalnya dikonfigurasi di kontroler yang kemudian dikirim ke Titik Akses dan disimpan dalam Titik Akses. Dell menganjurkan setelan pengaturan dikonfigurasi via UI Web ArubaOS saja. Rujuklah *Panduan Pengguna ArubaOS Seri-W Dell Networking* untuk membaca perincian.

### **Konfigurasi Titik Akses**

Parameter konfigurasi disesuaikan dengan setiap jaringan atau kontroler, serta dikonfigurasi dan disimpan di kontroler. Setelan konfigurasi jaringan dikirim ke Titik Akses tetapi tetap tersimpan di kontroler.

Setelan konfigurasi dapat diubah via UI Web ArubaOS Seri-W Dell Networking atau CLI ArubaOS. Rujuklah *Panduan Pengguna ArubaOS Seri-W Dell Networking* untuk membaca perincian.

# **Spesifikasi Produk**

### **Mekanis:**

- Dimensi Perangkat (PxLxT): 10,6 inci x 9 inci x 9,4 inci (27cm x 23cm x 24cm)
- Berat:  $4,4$  lb/2,0 kg

### **Listrik**

- Ethernet
	- 2 x Antarmuka RJ-45 Ethernet auto-sensing 10/100/1000Base-T
	- $\blacksquare$  MDI/MDX
	- Daya lewat Ethernet (mematuhi IEEE 802.3at), 48VDC/0,6A
- Daya
	- 100-240 VAC 50/60 Hz dari catu daya AC eksternal
	- Dukungan PoE di port WAN: perangkat sumber PoE yang mematuhi 802.3at

## **Lingkungan**

- Operasional
	- Suhu: -40ºC sampai 60ºC (-40ºF sampai 140ºF)
	- Kelembapan: 5% sampai 95% non-kondensasi
- Penyimpanan
	- Suhu: -40ºC sampai 85ºC (-40ºF sampai 185ºF)

Untuk spesifikasi tambahan produk ini, rujuk lembar data produk di **dell.com**.

# <span id="page-10-0"></span>**Kepatuhan Peraturan dan Keselamatan**

**CATATAN:** Untuk mengetahui pembatasan negara tertentu serta informasi tambahan tentang keselamatan dan peraturan, rujuklah dokumen *Informasi Peraturan, Lingkungan, dan Keselamatan untuk Seri-W Dell Networking* yang disertakan dengan kontroler Anda.

### **Nama Model Regulasi**

Nama model regulasi titik akses W-AP277 adalah APEX0102.

### **FCC**

U

 $\triangle$ 

╱╲

Perangkat ini diberi label elektronik. Untuk melihat ID FCC:

- 1. Masuk ke WebUI kontroler
- 2. Buka **Maintenance > Controller > About**.

**HATI-HATI:** Titik akses Dell harus dipasang oleh pemasang profesional. Pemasang profesional bertanggung jawab untuk memastikan bahwa pentanahan tersedia dan mematuhi peraturan listrik daerah dan nasional yang berlaku.

**HATI-HATI:** Pernyataan Keterpaparan Radiasi Frekuensi Radio: Peralatan ini mematuhi batas keterpaparan radiasi gelombang radio FCC. Peralatan ini sebaiknya dipasang dan dioperasikan dengan jarak minimum 35 cm (13,78 inci) antara radiator dan tubuh manusia untuk operasi 2,4 GHz dan 5 GHz. Pemancar ini tidak boleh diletakkan di samping atau beroperasi bersama antena atau pemancar lain. Saat dioperasikan dalam kisaran frekuensi 5,15 sampai 5,25 GHz, perangkat ini dibatasi penggunaannya di dalam ruangan untuk mengurangi potensi terjadinya interferensi berbahaya dengan Sistem Satelit Seluler saluran bersama.

### **FCC Kelas B Bagian 15**

Perangkat ini mematuhi Bagian 15 Peraturan Federal Communications Commission (FCC). Pengoperasian harus memenuhi dua syarat berikut:

- Perangkat ini tidak menyebabkan interferensi yang berbahaya.
- Perangkat ini harus menerima semua interferensi yang terjadi, termasuk interferensi yang dapat menyebabkan operasi yang tak diinginkan.

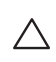

**HATI-HATI:** Perubahan atau modifikasi pada unit ini yang tidak disetujui secara eksplisit oleh pihak yang bertanggung jawab atas kepatuhan dapat membatalkan kewenangan pengguna untuk mengoperasikan peralatan ini.

Peralatan ini telah diuji dan didapati mematuhi batas untuk perangkat digital Kelas B, sesuai dengan bagian 15 dalam Peraturan FCC. Peralatan ini menghasilkan, menggunakan, dan dapat meradiasikan energi frekuensi radio dan, jika tidak diinstal dan digunakan sesuai dengan petunjuk pabrikan, dapat menimbulkan interferensi yang berbahaya bagi komunikasi radio.

Jika peralatan ini memang menyebabkan interferensi, yang dapat diketahui dengan mematikan dan menghidupkan peralatan, pengguna dianjurkan mencoba memperbaiki interferensi itu dengan satu atau lebih tindakan berikut:

- Mengubah arah atau letak antena penerima.
- Menambah jarak antara peralatan dan penerima.
- Menghubungkan peralatan ke outlet di rangkaian yang berbeda dengan yang terhubung ke penerima.
- Minta tolong kepada dealer atau teknisi radio atau TV berpengalaman.

#### **Kesesuaian dengan Peraturan Uni Eropa**  CE O

Dell, dengan ini menyatakan bahwa model perangkat APEX0102 ini sesuai dengan persyaratan penting dan ketentuan terkait lainnya dalam Arahan 1999/5/EC - CE(!). Pernyataan Kesesuaian yang dibuat sesuai Arahan 1999/5/EC dapat dilihat di **dell.com**.

# **Cara Membuang Peralatan Dell yang Benar**

Untuk membaca informasi terbaru tentang Kepatuhan Lingkungan Global dan produk Dell, buka **dell.com**.

## **Sampah Peralatan Listrik dan Elektronik**

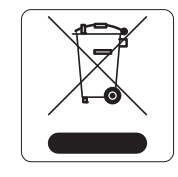

Produk Dell yang telah tidak terpakai harus dibuang dan diolah secara terpisah di Negara Anggota Uni Eropa, Norwegia, dan Swiss dan karena itu ditandai dengan simbol yang tergambar di sebelah kiri (tong sampah disilang). Pengolahan pada akhir masa pakai produk ini di negara-negara tersebut harus mematuhi semua peraturan nasional yang berlaku bagi negara yang menerapkan Arahan 2002/95/EC tentang Sampah Peralatan Listrik dan Elektronik (WEEE).

## **RoHS Uni Eropa**

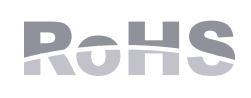

Aruba Networks Inc., sebagai pabrikan produk ini, dengan ini menyatakan bahwa semua produk titik akses dan kontroler nirkabel Dell yang bertanda CE diproduksi sesuai dengan persyaratan yang ditetapkan dalam Arahan Pembatasan Bahan Berbahaya 2011/65/EC.

Salinan Pernyataan Kesesuaian Aruba dapat diperoleh dengan mengajukan permohonan kepada:

Aruba Networks International Ltd. Building 1000, Citygate Mahon Cork Ireland

Sertakan nomor model regulasi yang tercantum di pelat nama wajib produk bersama permohonan.

## **RoHS Tiongkok**

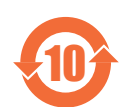

Produk Dell juga mematuhi persyaratan deklarasi lingkungan Tiongkok dan ditandai dengan label "EFUP 10" seperti terlihat di sebelah kiri. 10

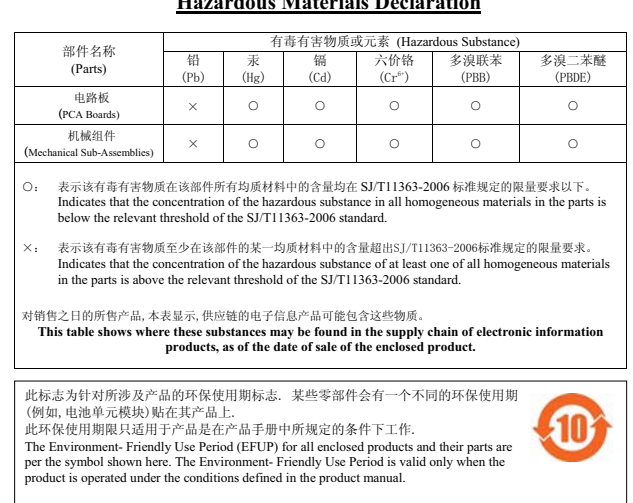

#### <u>有毒有害物质声明</u> **Hazardous Materials Declaration**

## **RoHS India**

Produk ini mematuhi persyaratan RoHS sebagaimana ditentukan oleh Peraturan (Manajemen & Penanganan) Sampah Elektronik, yang diatur oleh Kementerian Lingkungan & Hutan, Pemerintah India.

### **Pernyataan Kanada**

Mematuhi batas Kelas B untuk emisi derau radio sebagaimana ditetapkan dalam standar peralatan penyebab interferensi yang berjudul "Peralatan Digital," ICES-003 Industry Canada.

Di bawah peraturan Industry Canada, pemancar radio ini hanya boleh beroperasi menggunakan antena dengan jenis dan gain maksimum (atau kurang) yang disetujui untuk pemancar ini oleh Industry Canada. Untuk mengurangi potensi interferensi radio terhadap pengguna lain, jenis antena dan gain-nya harus dipilih sehingga daya pancar ekuivalen isotropik (e.i.r.p.) tidak lebih dari yang diperlukan untuk berkomunikasi dengan baik.

Perangkat ini mematuhi standar RSS non-lisensi Industry Canada.

Pengoperasian harus memenuhi dua syarat berikut: (1) perangkat ini tidak akan mengakibatkan interferensi, dan (2) perangkat ini harus menerima semua interferensi, termasuk interferensi yang dapat menyebabkan operasi yang tidak diinginkan pada perangkat ini.

## **Peringatan Kanada**

Pemancar radio ini (kenali perangkat melalui nomor sertifikasi, atau nomor model jika Kategori II) telah disetujui oleh Industry Canada untuk beroperasi dengan jenis antena yang tercantum di bawah ini dengan gain maksimum yang diizinkan dan impedans antena yang disyaratkan untuk setiap jenis antena yang tercantum. Jenis antena yang tidak tercantum dalam daftar ini, karena memiliki gain lebih besar daripada gain maksimum yang tercantum untuk jenis tersebut, dilarang keras digunakan dengan perangkat ini.

Gain antena: 14,0dBi maks/10dBi maks;

Jenis antena: direksional/omni;

Impedans antena: 50 ohm

Halaman ini sengaja dibiarkan kosong.

Halaman ini sengaja dibiarkan kosong.

# **Menghubungi Dell**

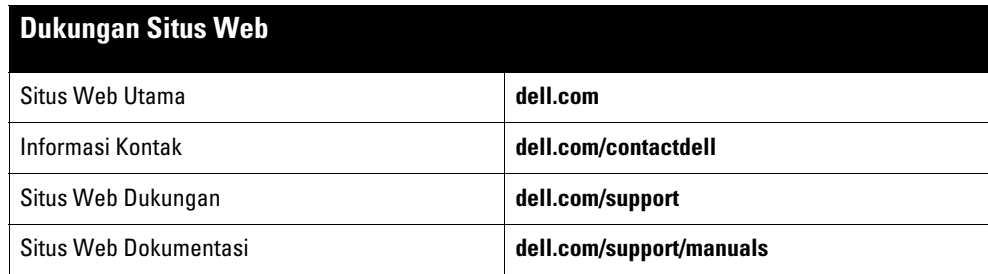

#### Hak cipta

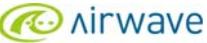

© 2014 Aruba Networks, Inc. Merek dagang Aruba Networks termasuk Maruba Maruba Networks®, Aruba Wireless Networks®, Iogo Mobile Edge<br>Company Aruba yang terdaftar, dan Aruba Mobility Management System®. Dell™, logo DELL™, Hak cipta dilindungi undang-undang. Spesifikasi dalam manual ini dapat berubah sewaktu-waktu tanpa pemberitahuan.

Berasal dari AS. Semua merek dagang lain adalah hak milik pemiliknya masing-masing.

#### Kode Sumber Terbuka

Beberapa produk Aruba mengandung kode perangkat lunak Sumber Terbuka yang dikembangkan oleh pihak ketiga, termasuk kode perangkat lunak yang tunduk pada GNU General Public License (GPL), GNU Lesser General Public License (LGPL), atau Lisensi Sumber Terbuka lain. Kode Sumber Terbuka yang digunakan tercantum di situs ini: http://www.arubanetworks.com/open\_source

Memuat perangkat lunak dari Litech Systems Design. Hak cipta 2011 perpustakaan klien IF-MAP Infoblox, Inc. Hak cipta dilindungi undang-undang. Produk ini memuat<br>perangkat lunak yang dikembangkan oleh Lars Fenneberg, dkk.

#### Pemberitahuan Hukum

Penggunaan perangkat lunak dan platform switch Aruba Networks, Inc, oleh semua individu atau perusahaan, untuk menghentikan perangkat klien VPN milik vendor lain<br>merupakan penerimaan tanggung jawab sepenuhnya oleh individu

Titik Akses Luar Ruangan W-AP277 Dell Networking | Panduan Instalasi Nomor Komponen 0511720-ID-01 | Desember 2014